## **ИНСТРУКЦИЯ «КАК ПОЛУЧИТЬ УСЛУГУ»**

## **Получить услугу родителями (законными представителями) через региональный портал государственных и муниципальных услуг ((РПГУ) возможно по адресу: pgu-yamal.ru**

## **Через РПГУ для родителей доступны следующие услуги:**

- 1). Прием заявлений, постановка на учет и зачисление детей в ДОУ.
- 2). Предоставление информации и текущей успеваемости учащихся через эл дневник и электронный журнал.
- 3). Предоставление информации о порядке проведения государственной (итоговой) аттестации обучающихся, освоивших образовательные программы
- 4). Предоставление информации о результатах сданных экзаменов в формате ЕГЭ

## **Как получить услугу?**

Осуществить вход на региональный портал госуслуг pgu-yamal.ru через браузер, выбрать «Вход в личный кабинет»

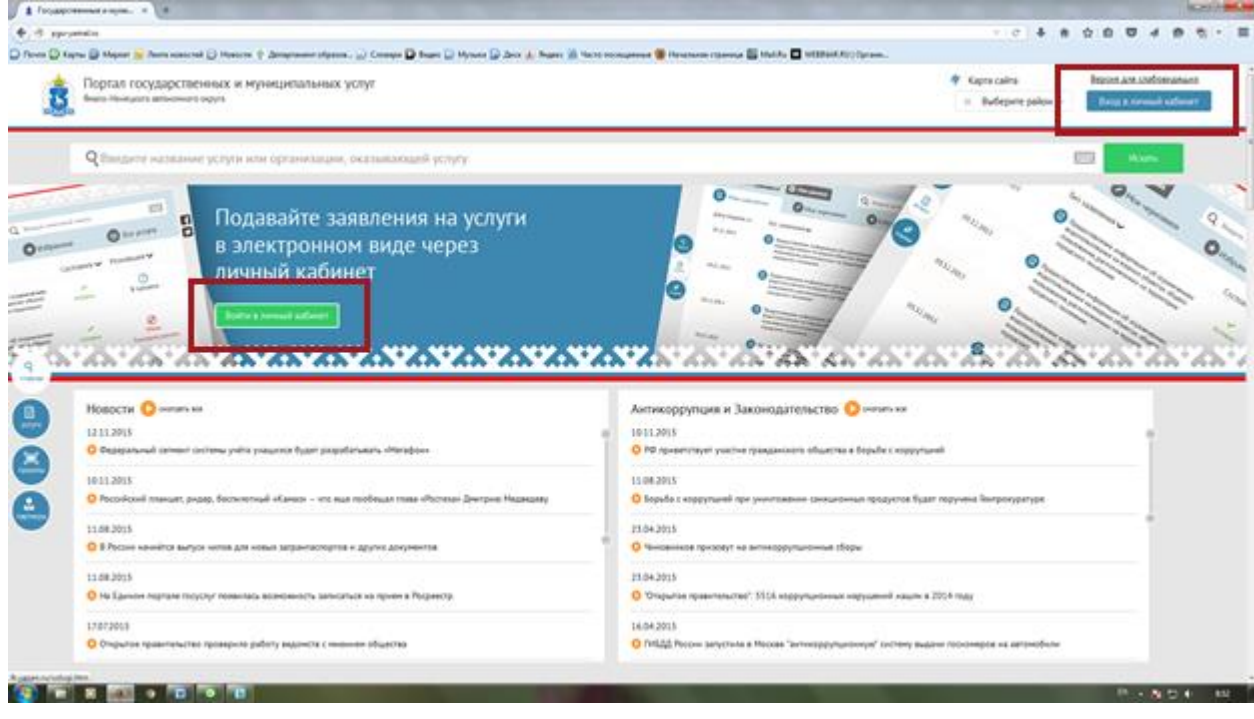

Далее щелкнуть по кнопке «Авторизоваться»

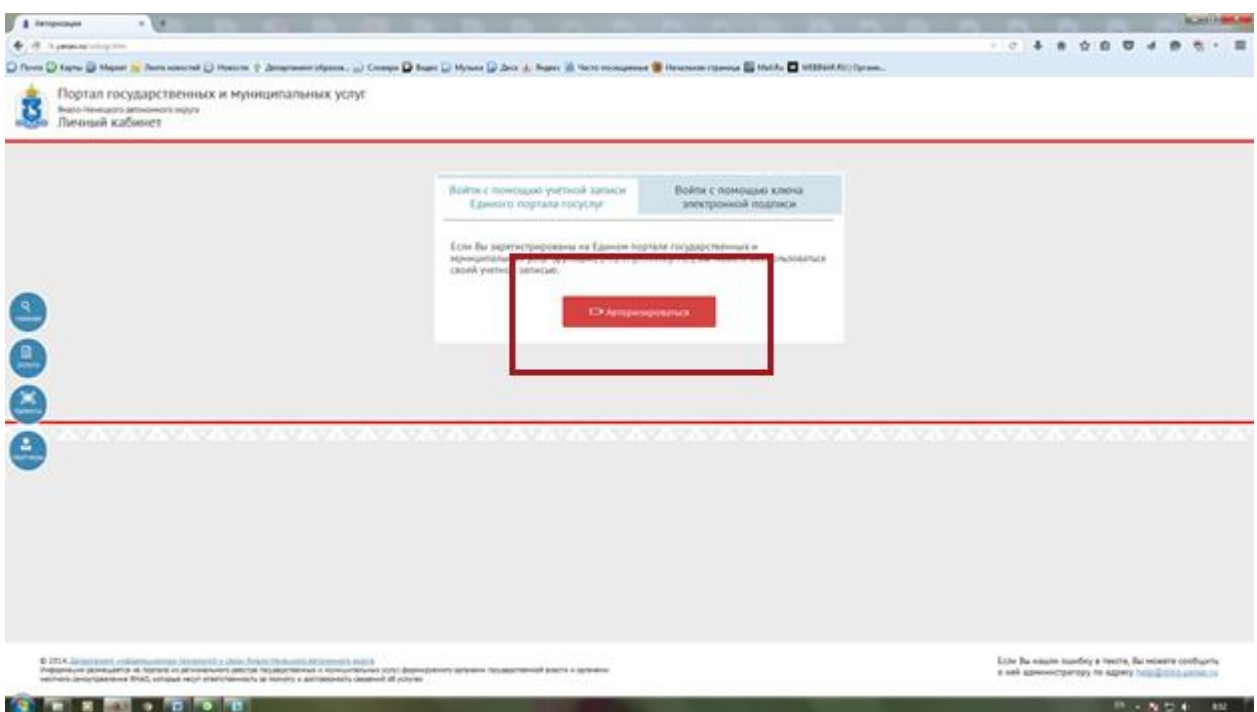

Далее осуществить вход в личный кабинет по логину и паролю

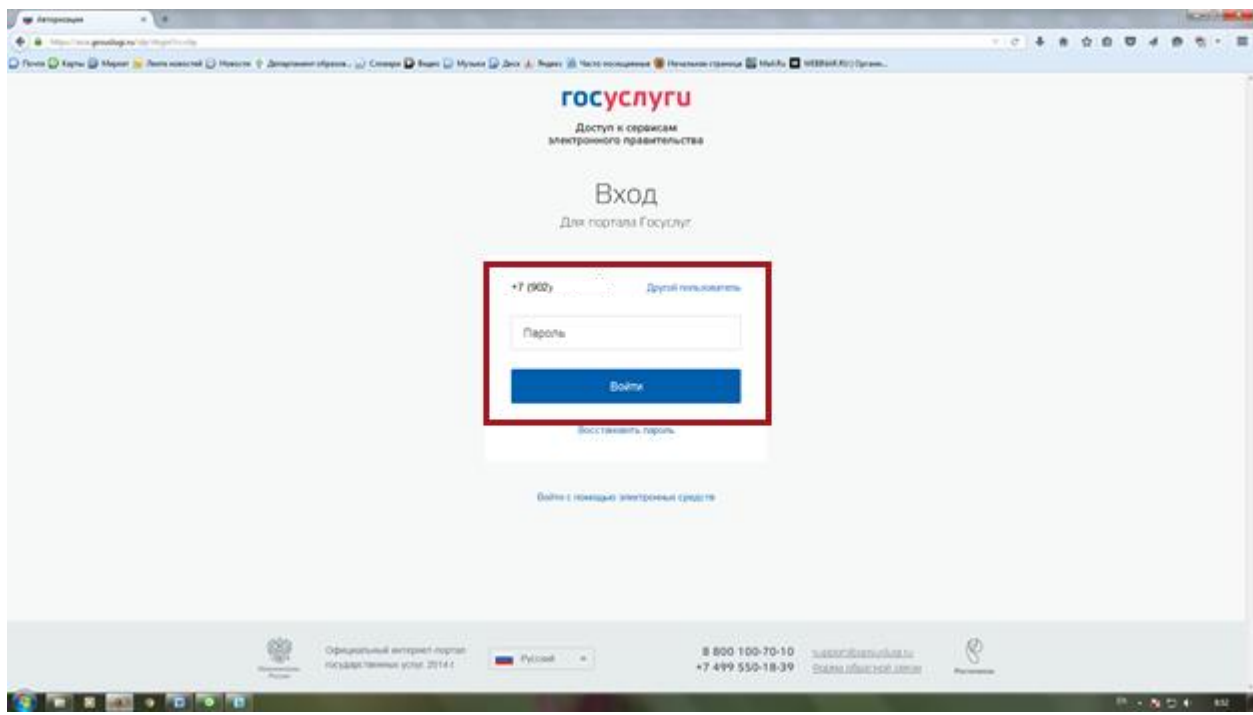

После нажатия кнопки «Войти» произойдет авторизация на РПГУ и откроется главная страница РПГУ

Далее необходимо перейти в «Личный кабинет»

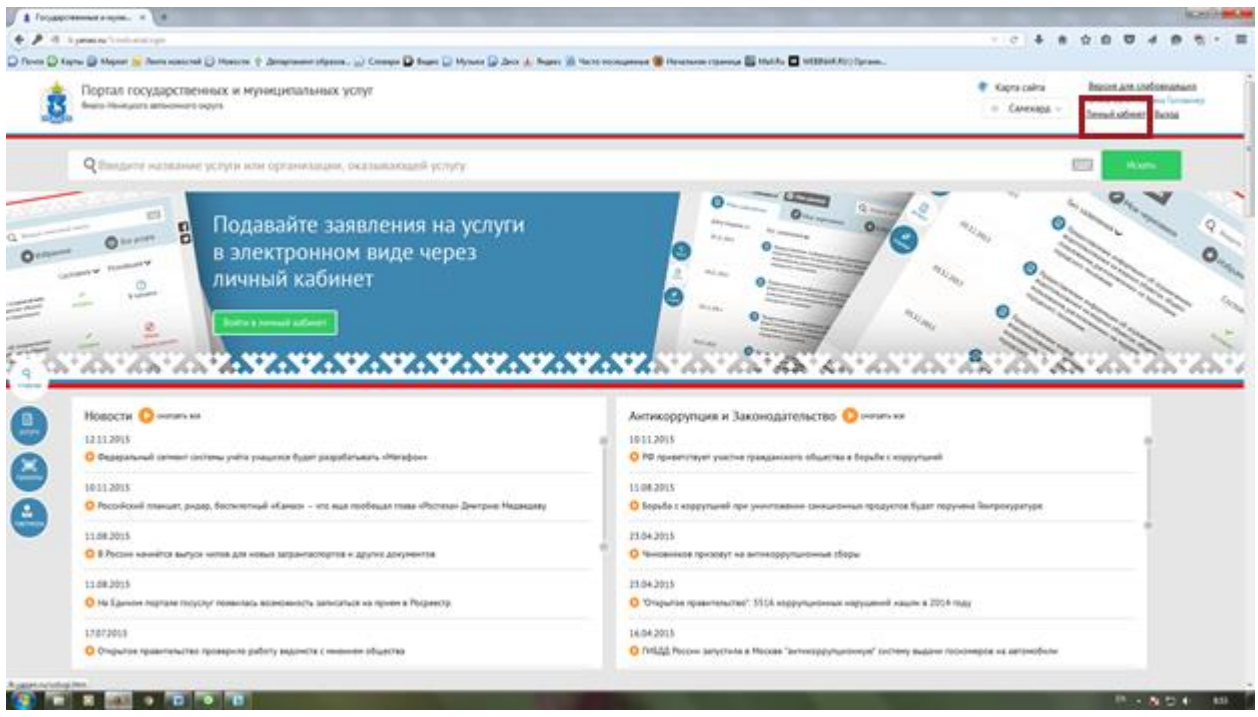

В появившемся окне выбрать «Электронный дневник»

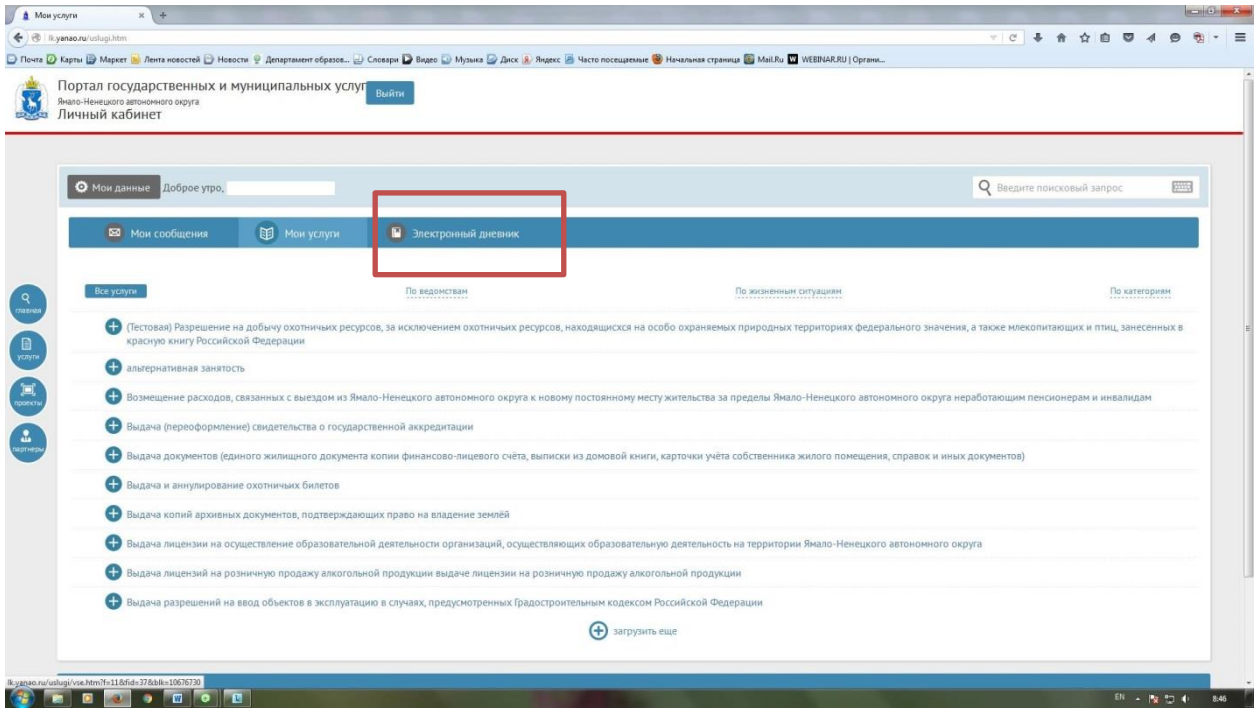

Нажать кнопку «Добавить ребенка»

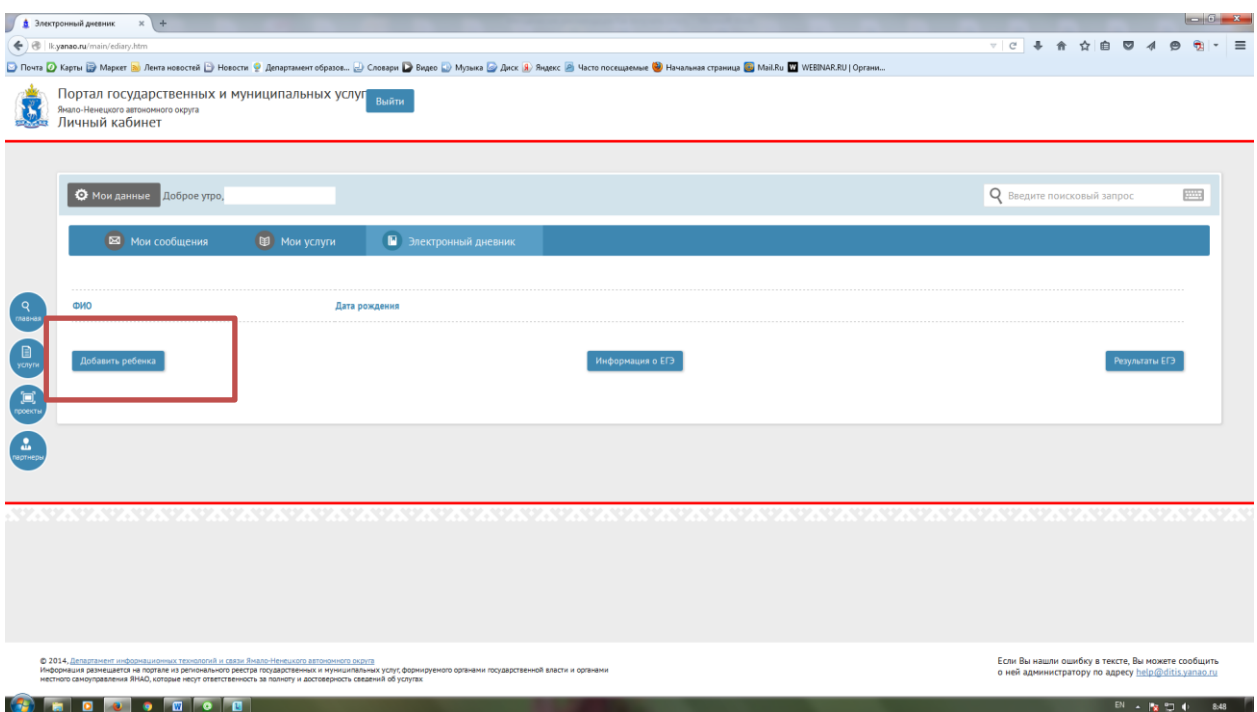

Заполнить предложенную форму с Вашими личными данными. При этом необходимо все поля заполнять так, как они заполнены в Ваших документах.

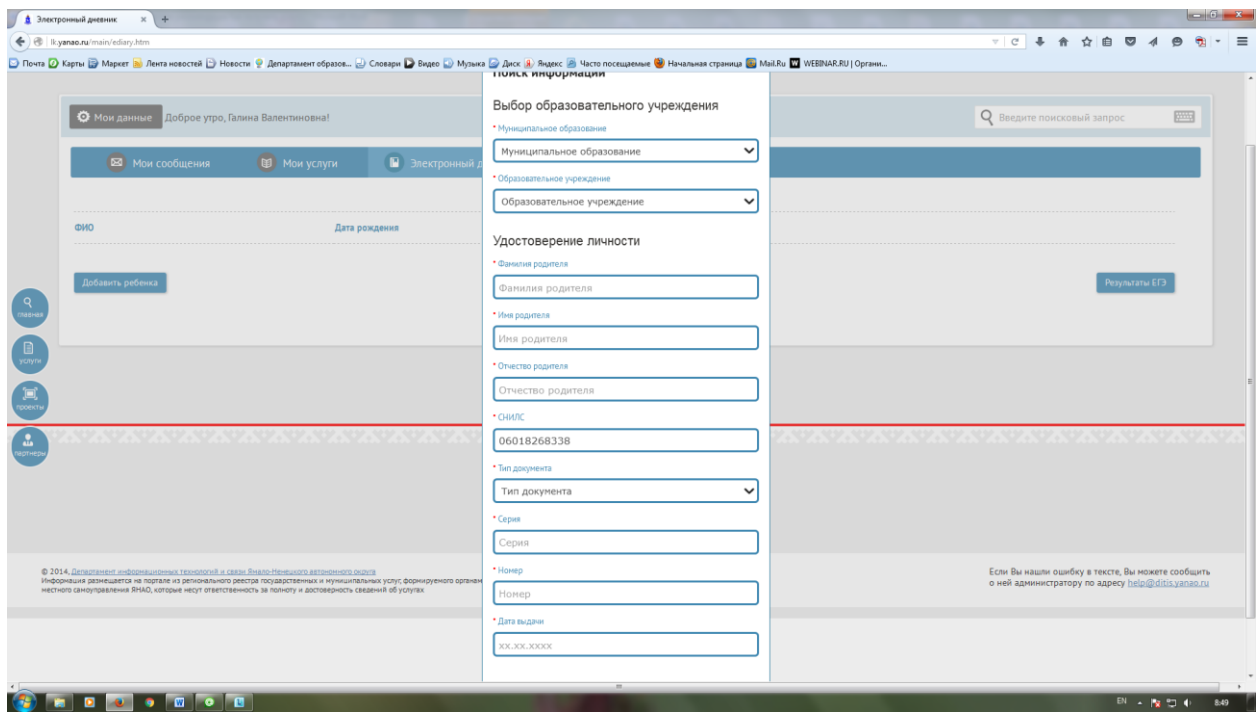

Далее система найдет вашего ребенка в АИС «Сетевой город. Образование» и уже после этого можно воспользоваться услугой.

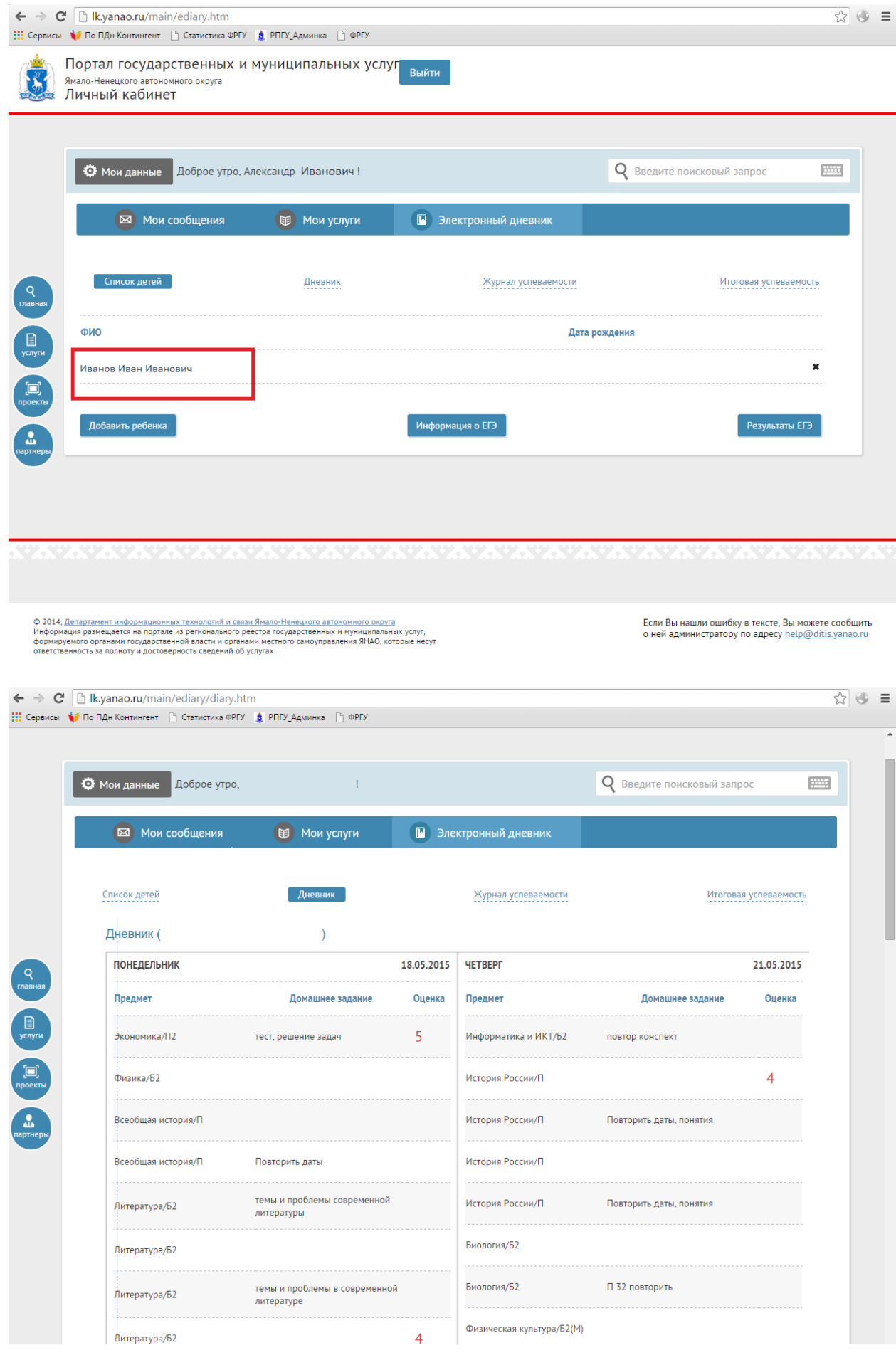